## **Observatorio de lo Invisible**

Cápsula del tiempo real

DIY STEP/DIR LASER GALVO CONTROLLER

<https://www.instructables.com/DIY-STEPDIR-LASER-GALVO-CONTROLLER/>

<https://www.soundlazer.com/product/large-ultrasonic-speaker-array/>

## **Notas**

Los manejaría como a un nivel paralelo a la superficie del suelo. Podríamos pensar como unos modulitos de parlante vertical y horizontal que nos sirvan de una vez para reproducir sonido y para hacer el galvos del laser. Incluso podrían tener la mini pantallita

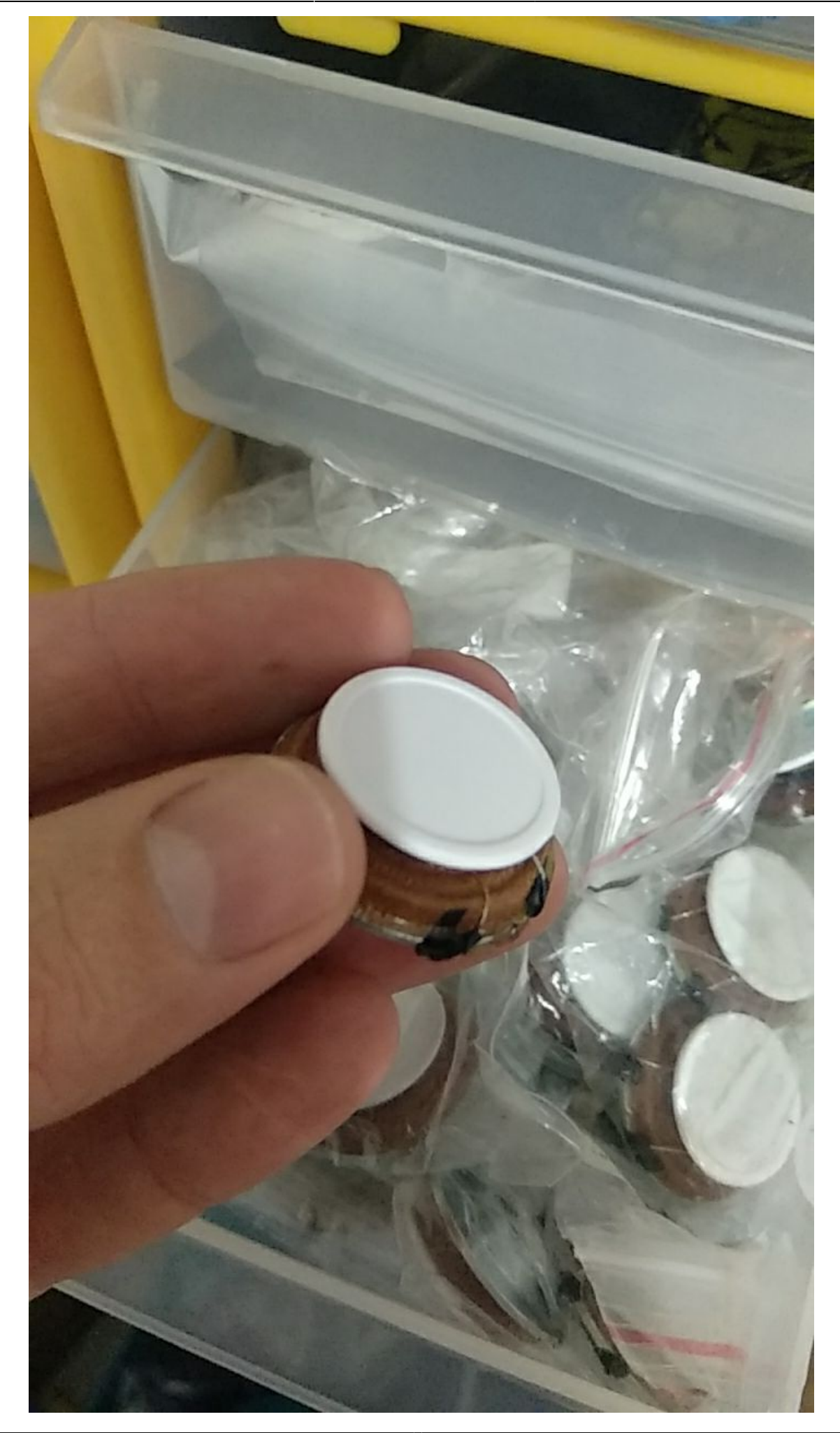

Como darle a este tipo de montaje estabilidad? Es decir, que no sea simplemente un ejercicio que funciona en una escala muy pequeña que no podamos escalar por fragil? — [Alejandro Duque](mailto:alejoduque@gmail.com) 2020/09/03 13:52

Sistema de galvos → <https://www.seeedstudio.com/Galvanometer-motor-SC17-15-p-2024.html>

## **Referentes**

- ¿Cómo funciona un laser projector? → <https://www.youtube.com/watch?v=jscpGsmAEmE>
- ¿Qué es un galvo laser? →<https://www.troteclaser.com/en-us/faqs/laser-plotter-vs-galvo-laser/>
- Proceso de creación de un proyector laser DIY → <http://www.khwelling.nl/laser.php>
- Laser projector con parlantes → <http://www.nothinglabs.com/laser/>
- <https://marcan.st/projects/openlase/>
- <https://www.laseros.com/>
- <https://lazey.adamcatley.com/>
- Descargar DEM <https://acolita.com/descargar-imagenes-satelitales-dem-gratis-de-aster-gdem/>
- <https://github.com/tilezen/joerd/blob/master/docs/build-a-map.md>
- [https://gdemdl.aster.jspacesystems.or.jp/index\\_en.html](https://gdemdl.aster.jspacesystems.or.jp/index_en.html)
- <https://registry.opendata.aws/terrain-tiles/>
- <https://hi.stamen.com/stamen-aws-lambda-tiler-blog-post-76fc1138a145#.j644z9qvw>
- [https://pydeck.gl/gallery/terrain\\_layer.html](https://pydeck.gl/gallery/terrain_layer.html)
- [https://gis.stackexchange.com/questions/245562/how-to-transform-a-geotiff-dem-to-png-tiles-e](https://gis.stackexchange.com/questions/245562/how-to-transform-a-geotiff-dem-to-png-tiles-encoding-elevation-as-rgb-colors) [ncoding-elevation-as-rgb-colors](https://gis.stackexchange.com/questions/245562/how-to-transform-a-geotiff-dem-to-png-tiles-encoding-elevation-as-rgb-colors)
- <https://github.com/syncpoint/terrain-rgb>
- <https://developers.nextzen.org/keys>
- <https://docs.mapbox.com/help/troubleshooting/access-elevation-data/>
- <https://github.com/mapbox/rasterio>
- <https://codesandbox.io/s/l7zk1rl79m>
- <https://www.nasadem.xyz/>
- <http://vis.academy/#/graph-vis/3-plugin-layout-engine>
- **Animación**
- <https://peterbeshai.com/blog/2019-08-10-deckgl-point-animation/>
- <https://youtu.be/kHi83pSAFig>
- <https://observablehq.com/@pessimistress/deck-gl-tutorial-subclassing-a-layer>
- <https://observablehq.com/@vobango/animated-deck-gl-arcs>
- **Video**
- <https://github.com/visgl/deck.gl/issues/3199>
- <https://codepen.io/Pessimistress/pen/pmmbRj>
- R3F → <https://codesandbox.io/s/fervent-water-m265z?file=/src/VideoSphere.js>
- **Video Raspberry**
- <https://gist.github.com/anthonyray/bb6fd7363cd99204330f17c54513f293>
- <https://singlebrook.com/2017/10/23/auto-restart-crashed-service-systemd/>
- <https://gist.github.com/PatchworkBoy/b064b2499d7f9c1ef5fa624daad04205>
- <https://github.com/popcornmix/omxplayer>

From: <https://wiki.unloquer.org/>-

Permanent link: **[https://wiki.unloquer.org/proyectos/observatorio\\_invisible](https://wiki.unloquer.org/proyectos/observatorio_invisible)**

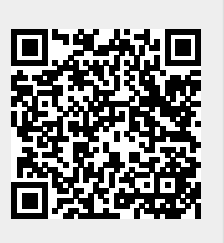

Last update: **2020/12/02 21:38**